**WordXtract Полная версия Free Registration Code Скачать бесплатно без регистрации [Mac/Win]**

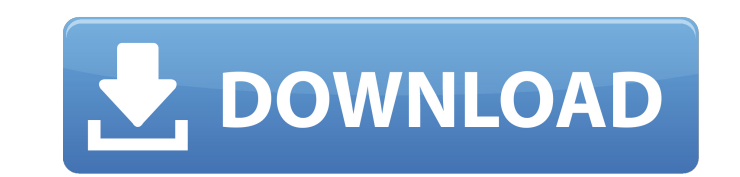

WordXtract Full Crack — это полезное приложение, которое было разработано, чтобы помочь вам извлечь определенные слова из субтитров простых текстовых файлов. В настоящее время парсер поддерживает только английский язык, но позволяет настроить ряд параметров, которые могут подойти для других языков. Некоторые слова могут быть исключены в соответствии с указанным списком слов в вашем словаре. Слова в этом списке могут быть отдельными словами или фразовыми глаголами, такими как «назад и вперед» и т. Д. Также он позволяет сохранять обработанный текст и список слов. Нет простого способа определить, доверяет ли ваша версия macOS (High Sierra, Sierra, El Capitan и т. д.) системе и есть ли у вас какие-либо приложения, подписанные ненадежным разработчиком, которые могут получить доступ к вашим личным данным. Теперь, очевидно, когда откроется окно «Системные настройки», первое, что вы должны сделать, это установить флажок «Надежный», чтобы включить режим проверенного диска разработчика. После того, как опция «Проверить диск разработчика» включена, вероятно, стоит проверить как опцию «Установить Xcode», так и опцию «Установить инструменты командной строки Xcode». Однако это не всегда гарантирует, что у вас есть заслуживающая доверия версия Xcode, но это нужно проверить. Установить Xcode Перейдите в каталог, где находится Xcode, а затем выполните следующую команду: /Разработчик/Библиотека/uninstall-devtools --mode=all Более подробную информацию об этом можно найти здесь: Удалить инструменты командной строки Xcode Теперь вашей следующей задачей будет удаление всех этих файлов. К сожалению, вы не можете просто использовать программу удаления для этого, поэтому, чтобы удалить инструменты командной строки Xcode для High Sierra, нам придется использовать некоторую магию терминала. Если вы работаете в приложении «Терминал» на своем Мас, вы можете скопировать и вставить следующее: sudo rm -rf/Paзpaботчик/Библиотека/Xcode/\* Если вы используете другое приложение для Мас (т.Python), то вам может понадобиться открыть терминал и перейти к /Applications/Xcode, но, вероятно, проще просто скопировать и вставить команду сверху. Последнее, что мы собираемся сделать, это перезагрузить ваш Мас, чтобы изменения вступили в силу, а затем мы собираемся установить команду Apple.

**WordXtract Crack + Incl Product Key** 

1. Вы запустите приложение, прочитав текстовый файл, а затем нажмите кнопку «Извлечь слова». 2. Он отобразит текст с выделенными словами в новом столбце. 3. Вы сможете установить, сколько слов должно быть извлечено. 4. Вы сможете исключить любые нежелательные слова из списка извлеченных слов. 5. Список выбранных слов будет сохранен. 6. Вы можете проверить, есть ли какиелибо слова из списка в вашем словаре. 7. Вы сможете редактировать файл settings.txt для использования с другими субтитрами. 8. Вы сможете переключаться между полноэкранным, скрытым, фиксированным и оконным режимами. Программу можно использовать для больших переводов, в случаях, когда нужно извлечь много слов. Извлекаются только самые необходимые слова в соответствии с объемом предоставленного вами текста. Вам не нужно беспокоиться о получении одного и того же результата каждый раз, потому что программа настраивается. Для скачивания доступны следующие статьи: Руководство: Настройки: Примеры файлов: Если вы ищете приложение для поиска и загрузки субтитров к видео, попробуйте SubRipMe. Вы можете смотреть субтитры и сериалы на английском, французском, испанском и т. д. без надоедливых всплывающих окон и рекламы. SubRipMe доступен бесплатно и на всех популярных платформах. Загрузчик субтитров, смотрите мультимедиа онлайн и скачивайте субтитры для видео онлайн! Это программное обеспечение позволяет легко загружать и смотреть английские, французские, испанские, русские и японские субтитры для любого видео из миллионов онлайн-источников (YouTube, Vimeo, Dailymotion, Facebook, Myspace и т. д.), а также из самых популярных местных сайты потокового видео. Это программное обеспечение также предлагает вам загружать субтитры для видео с самых популярных социальных сайтов для обмена видео Facebook и Myspace и делиться медиафайлами с друзьями в социальных сетях. Приложение на 100% безопасно и надежно, бесплатно и без каких-либо ограничений. Все, что вам нужно сделать, это найти видео в Интернете и нажать кнопку «Скачать субтитры». Установка несложная и занимает пару минут. Через несколько секунд у вас будут субтитры к вашему видео, готовые к просмотру, и вы сможете наслаждаться своим любимым 1709е42с4с

Использование wordXtract простое. Просто разархивируйте wordXtract.zip в любой каталог. Вы можете сделать это просто из файлового менеджера или с помощью командной строки командной строки на компакт-диск в каталог, где находится папка приложения. После того, как он будет разархивирован, вам нужно запустить следующую командную строку: - командная строка выглядит следующим образом: ваша программа -infile –outfile –settings - infile может быть чем угодно из любого места, если нет файла субтитров, он попросит вас указать имя файла для импорта, а затем попросит вас выбрать местоположение файла вашей программы, который будет подпапками вашей корневой папки. Вы можете сохранить имя подпапки в файле вашей программы, в этом случае «сохранение» имени папки перейдет к имени файла .txt. - выходным файлом может быть что угодно, если имя файла вашей программы «Xtract.exe», то имя вашего файла .txt будет Xtract.txt. - настройки - это единственное, что пользователь должен изменить, и это список ваших настроек, разделенных пробелами. Варианты: - вариант само собой разумеющийся. Эта опция предназначена для исключения определенных слов из нашего списка слов. Перед началом использования этого приложения пользователю всегда рекомендуется дважды проверить формат файла субтитров, перейдя в меню «Язык» файла субтитров. - Меню «Язык» открыто по умолчанию, и перед началом использования этого приложения необходимо нажать «Параметры» > «Включить/Исключить» > «Язык». После того, как вы установите второй флажок, вам нужно выбрать язык, на который вы собираетесь импортировать, а затем вы можете выбрать язык в меню «Язык». Как только вы закончите этот процесс, вы можете вернуться к командной строке и, наконец, проверить, был ли вам предоставлен файл .txt, содержащий список слов по вашему выбору. Если вам удалось получить файл .txt, попробуйте запустить это приложение, чтобы проверить, что работает, а что нет. У вас есть возможность удалить файл «settings».txt после того, как вы закончите с ним. После того, как вы импортировали файл субтитров или несколько файлов субтитров, вы можете повторить этот процесс, чтобы исключить конкретное слово или фразу. Как только вы нашли слово, которое вы хотите

**What's New in the?**

WordXtract — это полезное приложение, которое было разработано, чтобы помочь вам извлечь определенные слова из субтитров простых текстовых файлов. В настоящее время парсер поддерживает только английский язык, но позволяет настроить ряд параметров, которые могут подойти для других языков. Некоторые слова могут быть исключены в соответствии с указанным списком слов в вашем словаре. Слова в этом списке могут быть отдельными словами или фразовыми глаголами, такими как «назад и вперед» и т. Д. Также он позволяет сохранять обработанный текст и список слов. Функции: - Поддерживаемые языки - Поддержка субтитров следующих языков: - Английский - Немецкий - Испанский - Болгарский - датский - Французский - хинди - Русский - Японский - Китайский язык - румынский - Шведский - Украинец - итальянский - польский - Турецкий - Венгерский язык - персидский - арабский - Чешский язык - сербский - Хорватский - греческий датский - иврит - словацкий - словенский - албанский - Литовский - вьетнамский - персидский - Болгарский - румынский - сербский - Хорватский - греческий - албанский - Литовский - вьетнамский польский - иврит - словацкий - словенский - сербский - Хорватский - греческий - албанский - Литовский - вьетнамский - польский - иврит - словацкий - словенский - сербский - Хорватский греческий - албанский - Литовский - вьетнамский - Японский - Китайский язык - Корейский - Тайский - Португальский - Чешский язык - Русский - финский - датский - Венгерский язык - польский - Хорватский - сербский - словенский - румынский - итальянский - румынский - Болгарский - Чешский язык - словацкий - сербский - Хорватский - греческий - албанский - Литовский - вьетнамский польский - иврит - румынский - Болгарский - сербский - Хорватский - греческий - албанский - Литовский - вьетнамский - польский - иврит - словацкий - словенский - сербский - Хорватский греческий - албанский - Литовский - вьетнамский - финский - датский - Венгерский язык - румынский - Корейский - Болгарский - Чешский язык - Русский - сербский - Хорватский - греческий - албанский -

## Литовский - вьетнамский - польский - иврит - словацкий -

**System Requirements:**

Титулы, входящие в пакет: - Инопланетянин - Дракула - Франкенштейн - Призрак - Фантом - Мамочка - Человек-волк - Фантом - оборотень - Живой мертвец Если вы ищете конкретный фильм в этом пакете, вы можете найти его на других сайтах, выполнив поиск по названию и режиссеру в разных поисковых системах. Вы также должны иметь возможность скачать эти пакеты бесплатно: Фильмы, входящие в пакет: - Существо